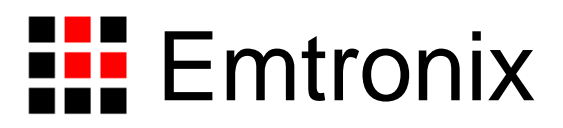

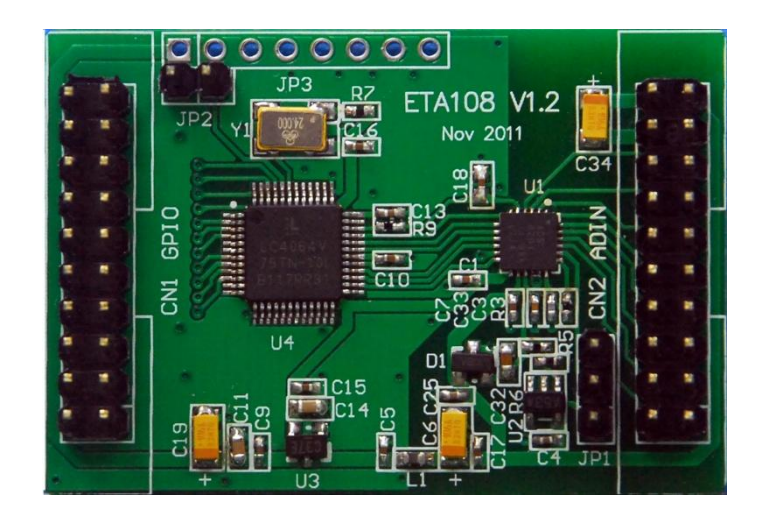

# ETA108 数据采集模块应用手册

感谢您购买英创信息技术有限公司的产品:**ETA108** 数据采集模块。

您可以访问英创公司网站或直接与英创公司联系以获得ETA108的其他相关资料。

英创信息技术有限公司联系方式如下:

地址:成都市高新区高朋大道5号博士创业园 邮编:610041

联系电话:028-86180660 传真:028-85141028

网址: [http://www.emtronix.com](http://www.emtronix.com/) 电子邮件: [support@emtronix.com](file:///E:/Module/ETA108/Documents/ETA108%20数据采集模块应用手册V1.0/support@emtronix.com)

# **1**、**ETA108**简介

ETA108 是英创公司推出的一款低成本高性能的 AD 采集模块, 相比英创公司的其他数据采集 扩展模块, ETA108 的一个主要特点是支持硬件周期脉冲触发 AD 采集, 因此 ETA108 非常适合应 用于要求高精度采样间隔的波形数据采集。

ETA108 仅靠简单的 4 线制 SPI接口与英创主板连接,最大限度的降低了ETA108 的硬件成本。 其外形尺寸仅为 48mmx33mm, 带有坚固插针, 客户可把 ETA108 作为独立模块, 直接插入其应用 底板上,快速构建客户整机产品。

ETA108 波形数据采集模块可广泛应用于多通道波形记录仪、电力谐波分析、故障录波、振动 信号分析、瞬态信号采集、通用数据采集等多种应用领域。

ETA108 的主要性能如下:

- 8 通道单端输入或 4 通道差分输入
- 输入量程 0~4.096V

• 每通道具有独立的高阻抗增益放大器(PGA),可实现各种传感器之间的直接接口连接,并支持 用户配置通道增益(Gain=1/2/4/8)

- AD 转换精度 12bit
- AD 最高采样速度 100ksps
- 可选择多种平均操作模式,使输出 AD 精度达到 14bit
- 单 5V 供电

# **2**、接口定义与电气特性

ETA108 的硬件设计使得用户既能快速方便的对它进行评估,又能很好的融入用户自己的产品 设计中。用户对 ETA108 进行评估时,可通过带线与英创评估底板的 GPIO 相连,以方便进行功能 评估。在用户自己做应用底板时,ETA108 可以作为一个"器件"背插在用户的应用底板上,以获得最 佳的数据传输性能。我们提供 ETA108 Protel 形式的器件 PCB 封装, 以方便用户 layou, 如果用户 要将 ETA108 背插在自己的应用底板上,在 PCB 布板时,需要仔细确认 ETA108 封装镜像问题, 以免出错。图 1 是 ETA108 的外观示意图。

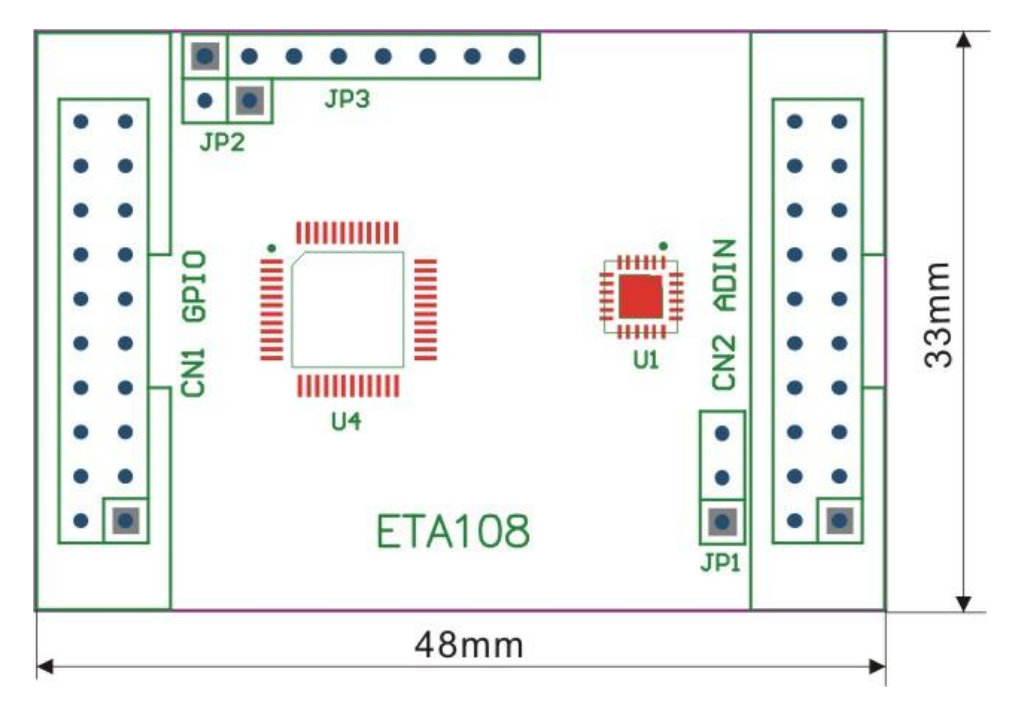

图 1:ETA108 布局图

ETA108 使用 SPI 接口与英创主板连接, CN1 与英创评估底板上的 GPIO 插座相对应, 可直接 与英创各系列的评估底板相连,ETA108 使用了 GPIO 中的 7 位, 定义如下:(如无特殊说明, PCB 方孔为1脚,交错排列)

|                | CN <sub>1</sub>   | 信号名称及简要描述     |               |  |  |  |
|----------------|-------------------|---------------|---------------|--|--|--|
| Pin            | <b>GPIO</b>       | EM9170/EM9161 | EM9160/EM9260 |  |  |  |
| 1              | GPIO0             | <b>NC</b>     | <b>NC</b>     |  |  |  |
| $\overline{2}$ | GPIO1             | <b>NC</b>     | <b>NC</b>     |  |  |  |
| 3              | GPIO <sub>2</sub> | SPI_SCLK      | <b>NC</b>     |  |  |  |
| 4              | GPIO <sub>3</sub> | SPI_MOSI      | <b>NC</b>     |  |  |  |
| 5              | GPIO4             | SPI_CS#       | <b>NC</b>     |  |  |  |
| 6              | GPIO <sub>5</sub> | SPI_MISO      | <b>NC</b>     |  |  |  |
| $\overline{7}$ | GPIO <sub>6</sub> | <b>NC</b>     | <b>NC</b>     |  |  |  |
| 8              | GPIO7             | <b>NC</b>     | SPI_CS#       |  |  |  |
| 9              | GPIO <sub>8</sub> | M/S_SEL       | M/S_SEL       |  |  |  |
| 10             | GPIO <sub>9</sub> | <b>NC</b>     | <b>NC</b>     |  |  |  |
| 11             | GPIO10            | RESET#        | RESET#        |  |  |  |
| 12             | GPIO11            | <b>NC</b>     | <b>NC</b>     |  |  |  |
| 13             | GPIO12            | <b>NC</b>     | SPI_MISO      |  |  |  |
| 14             | GPIO13            | <b>PWM</b>    | SPI_MOSI      |  |  |  |

表 1: ETA108 CN1 信号定义

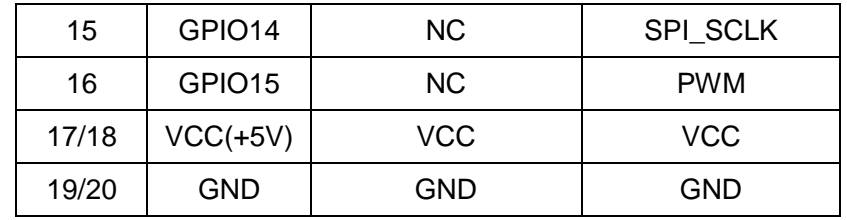

ETA108 在与 EM9170 或 EM9161 相连时,使用同一组 GPIO 位,而与 EM9160/EM9260 相连

时, 使用另一组 GPIO 位。表 1 中标注为 NC 的 GPIO, 表示没有使用, 客户可做其它用途使用。

CN2 是 ETA108 的模拟信号输入插座,其定义如下:

|                                | CN <sub>2</sub> |     |            |  |
|--------------------------------|-----------------|-----|------------|--|
| 信号名称及简要描述                      | Pin.            | pin | 信号名称及简要描述  |  |
| ADCH0, 模拟通道单端输入通道 0<br>或差分通道 0 | 1               | 2   | AGND, 模拟地  |  |
| ADCH1, 模拟通道单端输入通道 1<br>或差分通道 0 | 3               | 4   | AGND, 模拟地  |  |
| ADCH2, 模拟通道单端输入通道 2<br>或差分通道1  | 5               | 6   | AGND, 模拟地  |  |
| ADCH3, 模拟通道单端输入通道 3<br>或差分通道1  | $\overline{7}$  | 8   | AGND, 模拟地  |  |
| ADCH4, 模拟通道单端输入通道 4<br>或差分通道 2 | 9               | 10  | AGND, 模拟地  |  |
| ADCH5, 模拟通道单端输入通道 5<br>或差分通道 2 | 11              | 12  | AGND, 模拟地  |  |
| ADCH6, 模拟通道单端输入通道 6<br>或差分通道3  | 13              | 14  | AGND, 模拟地  |  |
| ADCH7, 模拟通道单端输入通道 7<br>或差分通道3  | 15              | 16  | AGND, 模拟地  |  |
| AGND, 模拟地                      | 17              | 18  | AGND, 模拟地  |  |
| VCCA(+5V), 模拟电源                | 19              | 20  | VCCA, 模拟电源 |  |

表 2: ETA108 CN2 信号定义

ETA108 为单电源供电模块,实际使用时仅需要为 ETA108 CN1 的 17、18 脚提供+5V 电压即 可。ETA108 主板上对电源的处理如下图:

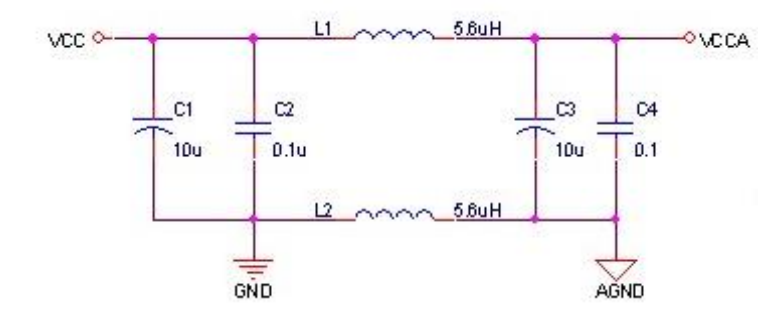

图 2:ETA108 Power

JP1: [PGA](#page-5-0) 基准电压选择, 定义如表 3:

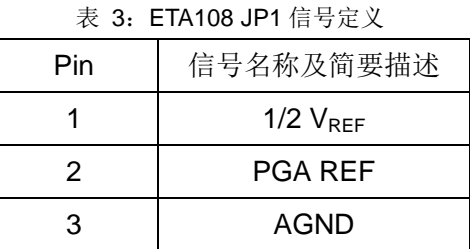

短接 JP1 的 1-2 脚, ETA108 [为差分输入模](#page-6-0)式, 短接 JP1 的 2-3 脚, 可设置 ETA108 工作[在单](#page-6-1) [端输入模式测](#page-6-1)量模式。

JP2 是 EM108 工作模式选择跳线器,短接 JP2,表示 ETA108 与 EM9160/EM9260 相连, 跳 开表示 ETA108 与 EM9170 或 EM9161 相连。

# **3**、操作原理

ETA108 是一个完整的数据采集系统,它包含了一个 8 通道多路选择器,每个通道具有一个连 续的可编程增益放大器(PGA,G=1,2,4,8),并包含一个 12bit 的逐次逼时式 AD 转换器(SAR ADC)。 利用其每通道独立的高阻抗增益放大器(PGA), ETA108 可单端输入和真正意义上的差分输入, 并 可实现各种传感器之间的直接接口连接。

#### <span id="page-5-0"></span>**3.1** 通道多路复用与可编程增益放大器(**PGA**)

图 3 展示了 ETA108 的多路复用器,可编程增益放大器和 SAR ADC。PGA 的增益可设置为 1、 2、4、8。需要注意的是,在配置 PGA 增益时,要确保 PGA 的输出(PGA OUT)在 0V 与+REF 之间。+REF 是 ADC 参考电压, ETA108 的参考电压 VREE=4.096V。

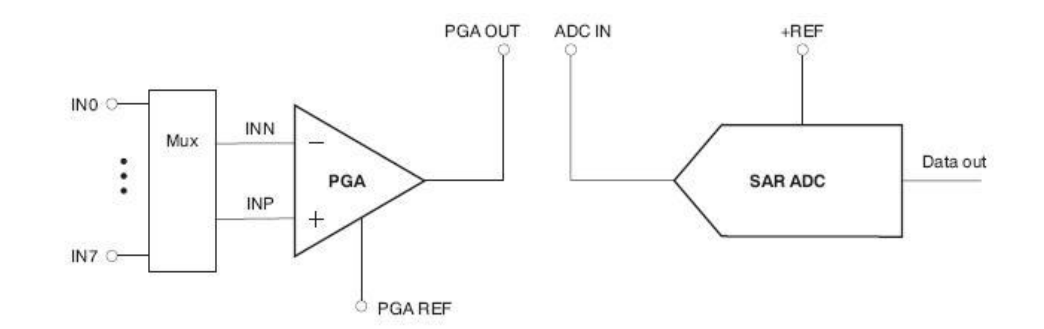

图 3:ETA108 Multiplexer、PGA、SAR ADC

<span id="page-6-1"></span>3.2 单端应用

通过通道配置寄存器(ADC CCR ADDR=00h to 03H)设置 ETA108 工作在单端模式。在这种 模式下,输入模拟信号被连接到内部 PGA 的 INP, PGA 的 INN 在内部连接到 AGND。PGA 的参考 电压需要通过跳线器 JP1 连接到 AGND。如图 4 所示。

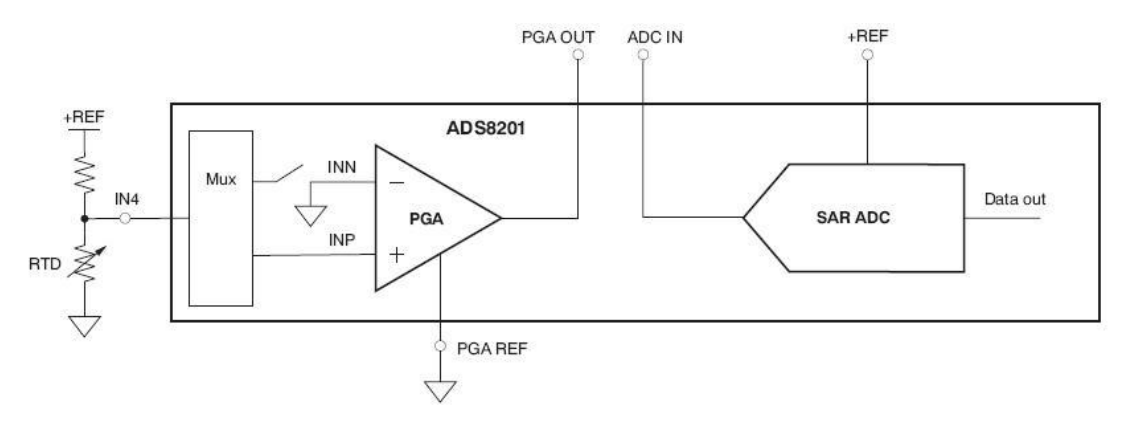

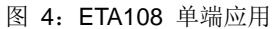

# <span id="page-6-0"></span>**3.3** 差分应用

同样的,可以通过通道配置寄存器(ADC CCR ADDR=00h to 03H)设置 ETA108 工作在差分 模式。如图 5。CH0 与 CH1 之间的共模信号将被抑制,仅差分信号会被 PGA 放大。

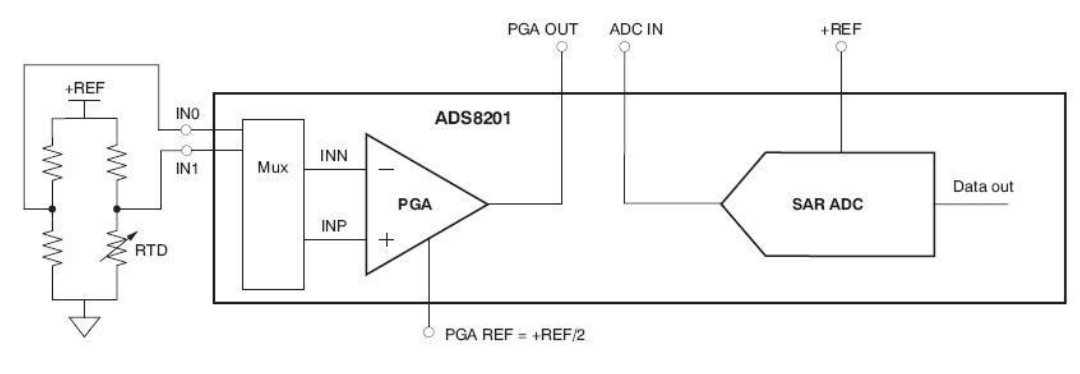

图 5:ETA108 差分应用

比如,如果在 CH0 与 CH1 之间输入如下电压, PGA OUT 将会[按公式](#page-6-1)(1)输出。

 $PGA OUT = (INP - INN) \times PGA Gain + PGA REF$   $\triangle \hat{\mathcal{X}}(1)$ 

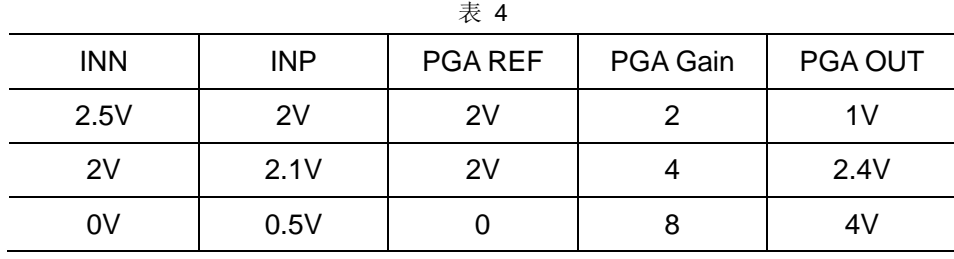

另外, ETA108 作为单电源供电系统, 当 INP-INN<0 时, PGA 无法输出低于地电平的电压。 在这种情况下,需要设置一个合适的 PGA 参考电压,以得到正确的值,通常情况下,应设置 PGA REF= +1/2V<sub>REF</sub> = 2.048V。在 ETA108 上通过跳线器 JP1 设置。

#### **3.4** 转换结果

调用我们提供的驱动程序,读取的转换结果是一个 32bit 的数据, 其定义如下:

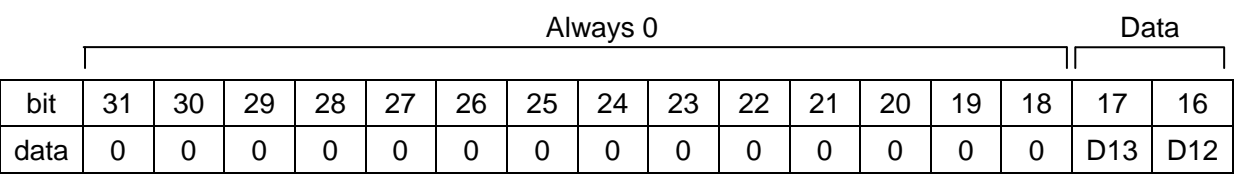

|      | Data |     |    |    |    |    |    | Averaging<br><b>Bits</b> |                |                | Channel<br>Address | SE/<br>Diff    |        |   |  |
|------|------|-----|----|----|----|----|----|--------------------------|----------------|----------------|--------------------|----------------|--------|---|--|
|      |      |     |    |    |    |    |    |                          |                |                |                    |                |        |   |  |
| bit  | 15   | 14  | 13 | 12 |    | 10 | 9  | 8                        |                | 6              | 5                  | 4              | ≘<br>ບ | ⌒ |  |
| data | D11  | D10 | D9 | D8 | D7 | D6 | D5 | D4                       | D <sub>3</sub> | D <sub>2</sub> |                    | D <sub>0</sub> |        |   |  |
|      |      |     |    |    |    |    |    |                          |                |                |                    |                |        |   |  |

图 6:ETA108 转换结果

其中第 0 位是单端/差分标识位,第1-3 位是通道地址位,第4、5 位平均模式下增加的 2 位分

辨率,第 6-17 为 12bit 的 AD 数据。

理想情况下,输入电压与 AD 输出的 12bit 数据定义如下:

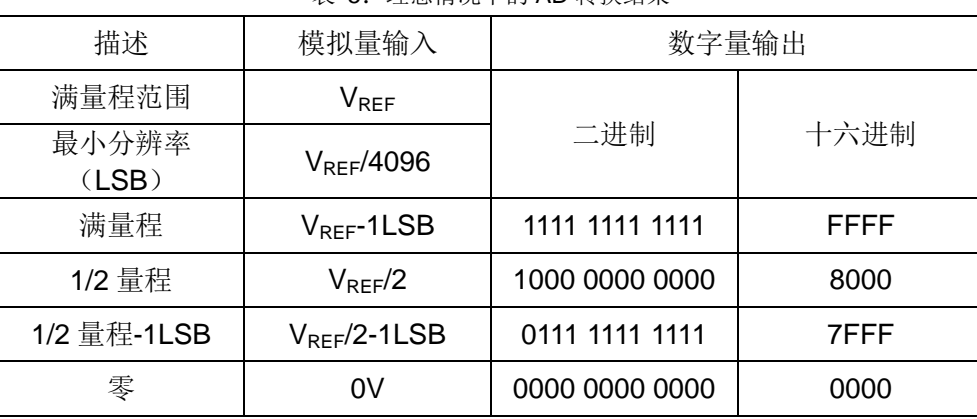

表 5:理想情况下的 AD 转换结果

#### **3.5** 平均模式

ETA108 使用的 AD 芯片, 提供了多次平均操作模式, 利用这个特性, 可将噪声抑制到原来的 1/ Number of Samples , 并能得到大于 12bit 分辨率的转换结果。通过配置 ADC SCR 寄存器使 用 ETA108 的平均操作功能,有快速平均和精确平均两种模式可以选择。

快速平均模式: 对 4, 8 或 16 次采样结果做平均, 可增加 AD 分辨率到 13bit 或 14bit, 快速平 均模式适用于输入到 PGA 的信号比较稳定的情况。

精确平均模式:对 4,8 或 16 次采样结果做平均,可得到比快速平均模式更精确的采样结果。 此模式在输入信号不太稳定的情况下适用。

#### <span id="page-8-0"></span>**3.6** 配置寄存器

ETA108 包含 5 个可写寄存器:4 个通道配置寄存器(CCR)和一个 ADC 系统配置寄存器(ADC SCR)。可通过在我们提供的驱动程序中的数据结构体 ADS\_CONFIG 的 lpContrlWord 成员来设 置 ETA108 的寄存器。对寄存器的写操作定义如下:

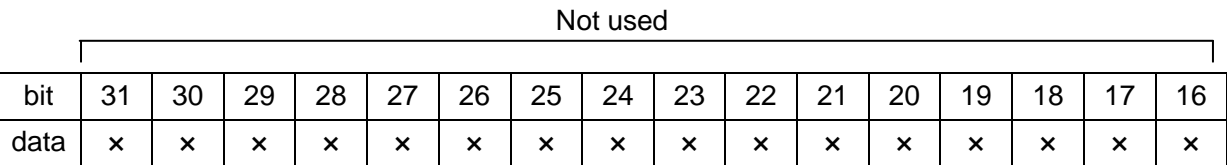

|      | <b>Register Addresses</b> |    |    |                |                |    |   |   |    |    | Data           |    |        |        |    |
|------|---------------------------|----|----|----------------|----------------|----|---|---|----|----|----------------|----|--------|--------|----|
|      |                           |    |    |                |                |    |   |   |    |    |                |    |        |        |    |
| bit  | 15                        | 14 | 13 | ィつ             |                | 0  | 9 | 8 | –  | 6  | 5              | 4  | ົ<br>J | ◠<br>_ |    |
| data | ×                         | v  | A3 | A <sub>2</sub> | A <sup>1</sup> | A0 | × | × | D7 | D6 | D <sub>5</sub> | D4 | D3     | מח     | D0 |
|      | 寄存器写<br>图<br>7:           |    |    |                |                |    |   |   |    |    |                |    |        |        |    |

表 6: 寄存器地址

| <b>REGISTER</b> | A3 | A2 | A <sub>1</sub> | A0 |
|-----------------|----|----|----------------|----|
| Channel 0/1 CCR | ∩  | U  |                |    |
| Channel 2/3 CCR |    |    |                |    |
| Channel 4/5 CCR |    |    |                |    |
| Channel 6/7 CCR |    |    |                |    |
| <b>ADC SCR</b>  |    |    |                |    |

通道 0/1 CCR (Address 00h)

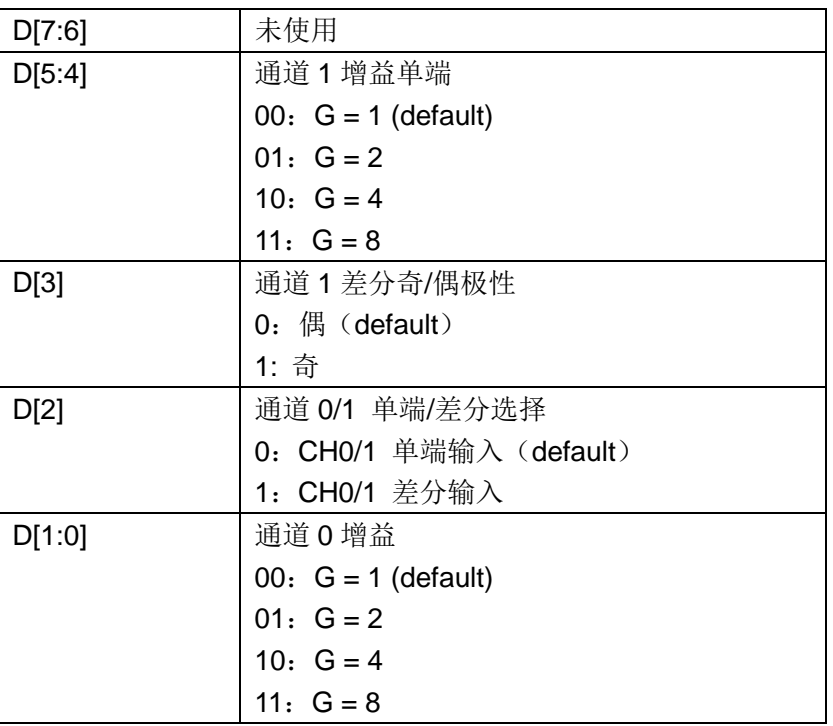

| D[7:6] | 未使用                     |
|--------|-------------------------|
| D[5:4] | 通道3增益单端                 |
|        | 00: $G = 1$ (default)   |
|        | $01: G = 2$             |
|        | 10: $G = 4$             |
|        | 11: $G = 8$             |
| D[3]   | 通道3差分奇/偶极性              |
|        | $0:$ 偶 (default)        |
|        | 1:奇                     |
| D[2]   | 通道 2/3 单端/差分选择          |
|        | 0: CH2/3 单端输入 (default) |
|        | 1: CH2/3 差分输入           |
| D[1:0] | 通道 2 增益                 |
|        | 00: $G = 1$ (default)   |
|        | $01: G = 2$             |
|        | 10: $G = 4$             |
|        | 11: $G = 8$             |

通道 2/3 CCR (Address 01h)

#### 通道 4/5 CCR (Address 02h)

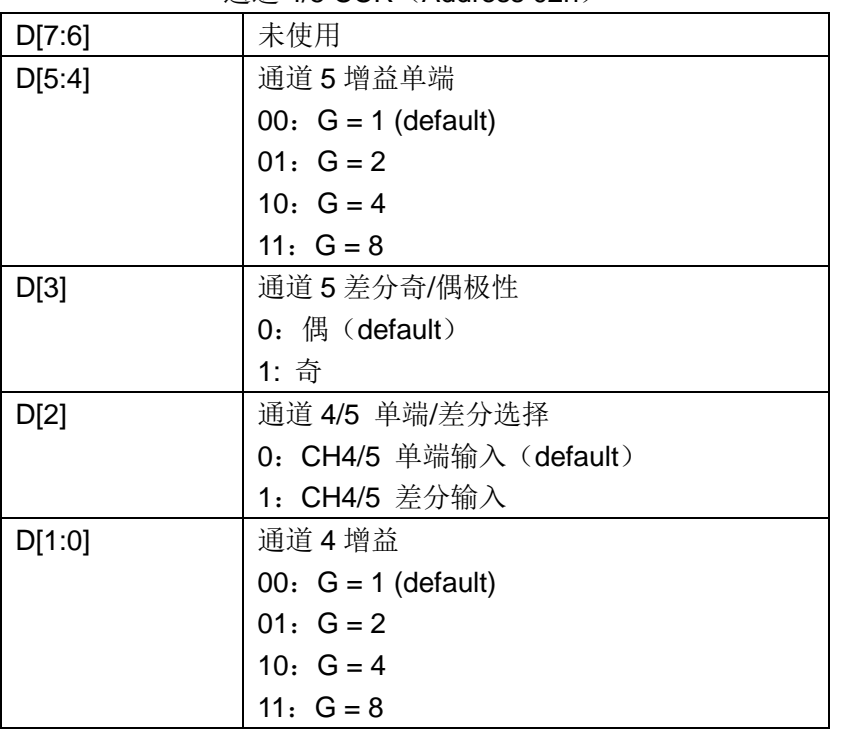

#### 通道 6/7 CCR (Address 03h)

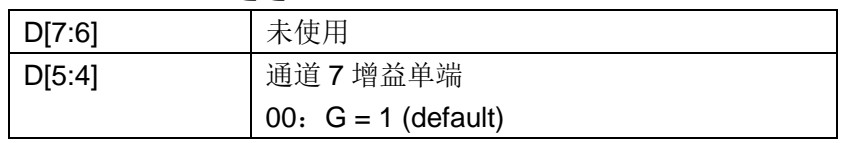

|        | 01: $G = 2$                                 |
|--------|---------------------------------------------|
|        | 10: $G = 4$                                 |
|        | 11: $G = 8$                                 |
| D[3]   | 通道 7 差分奇/偶极性                                |
|        | $0:$ $\left(\frac{\pi}{6}\right)$ (default) |
|        | 1:奇                                         |
| D[2]   | 通道 6/7 单端/差分选择                              |
|        | 0: CH6/7 单端输入 (default)                     |
|        | 1: CH6/7 差分输入                               |
| D[1:0] | 通道6增益                                       |
|        | 00: $G = 1$ (default)                       |
|        | 01: $G = 2$                                 |
|        | 10: $G = 4$                                 |
|        | 11: $G = 8$                                 |

ADC SCR (Address 04h)

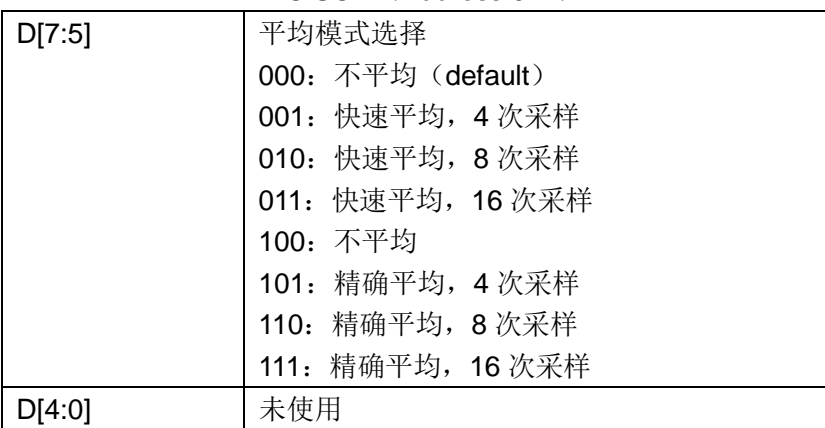

# **4**、软件接口

# **4.1** 驱动程序

在使用 ETA108 之前, 需要在系统中先安装 ETA108 的驱动程序。我们以 CAB 包的形式提供 了 ETA108 在 EM9170 下的驱动程序。CAB 包的安装,可以参考《WinCE [第三方驱动安装之二](http://www.emtronix.com/article/article2010394.html) ——CAB [安装包制作》一](http://www.emtronix.com/article/article2010394.html)文。

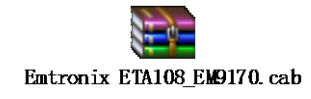

为了实现 ETA108 的高速数据采集, 在其驱动程序中, 充分利用了 EM9170 的高性能 DMA 技 术, 从而保证了 ETA108 与 EM9170 主板之间仅靠简单的 4 线制 SPI 接口就实现了硬件连接, 同 时,DMA技术的引入,也将数据采集对系统性能的影响降到最低。考虑到实际应用,EM9170 ETA108 驱动程序支持单次采样模式和连续采样模式。在讨论两种采样模式之前,先说明一下驱动程序中的 ADSConfig 结构体。

ADSConfig 结构体是 ETA108 的配置数据结构体,包含了采样率,采样长度,采样通道设置, 通道寄存器配置等参数。其定义如下:

typedef struct

{

DWORD dwSamplingRate;

DWORD dwSamplingLength;

DWORD dwSamplingChannel;

LPVOID lpContrlWord;

DWORD dwContrlWordLength;

} ADS\_CONFIG, \*PADS\_CONFIG;

在我们提供的驱动程序中, ADS\_CONFIG 结构体即可用为函数的输入参考, 也可作为输出参 数使用,其结构体成员含义说明如下:

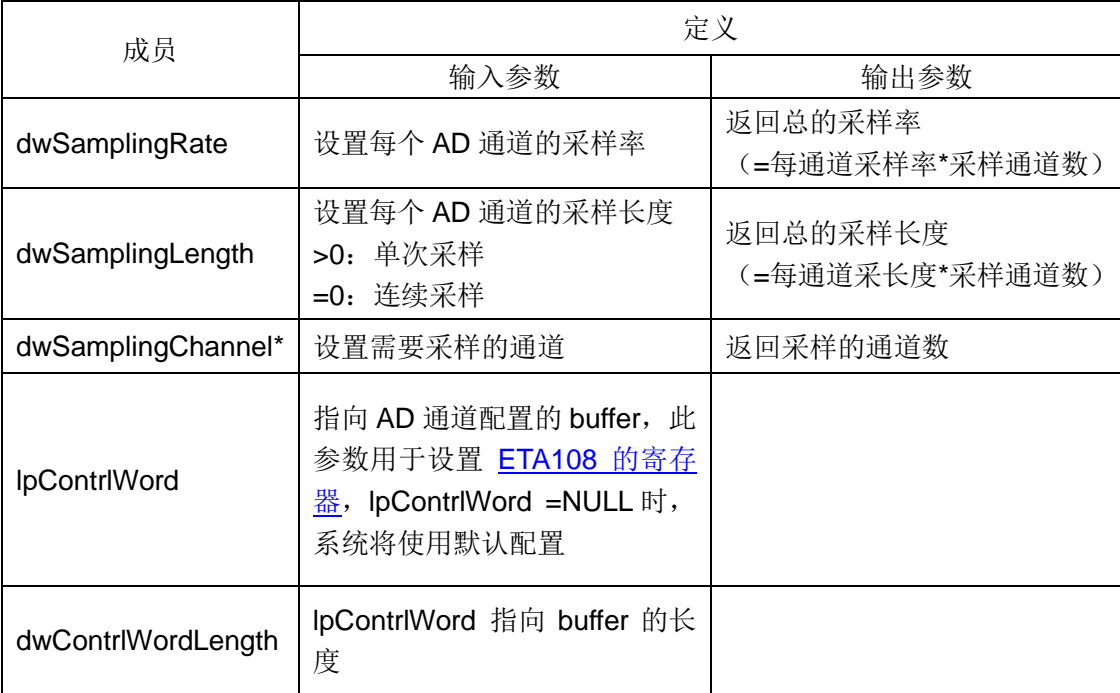

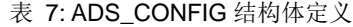

\*dwSamplingChannel 的低 8bit (bit0~bit7) 依次对应 AD 通道 0~通道 7, 如果要采集某个通 道的数据,需要将其对应的位置为 1。比如要采集通道 0、通道 1 和通道 7 的数据, 则应设置 dwSamplingChannel=0x83。

## **4.2** 单次采样

设置 dwSamplingLength>0 时,ETA108 工作在单次采样模式。此模式下,启动一次 AD 采集, 当采集完指定长度的数据后(每通道采长度\*采样通道数),驱动程序将自动停止 AD 转换,此时可 调用 Read 函数将转换结果读出。

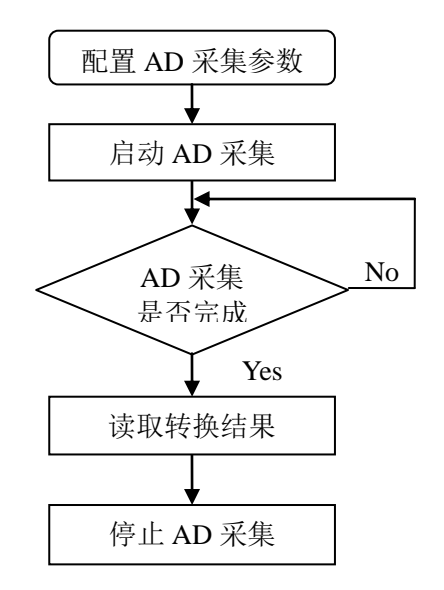

图 8:单次采样处理流程

# **4.3** 连续采样

设置 dwSamplingLength=0 时, ETA108 工作在连续采样模式。在连续采样模式下, 驱动程序 连续不断的进行数据采集,并大约每隔 250ms 通知一次应用程序(如果总采样频率大于 50K, 驱动 程序每隔 125ms 通知一次应用程序),以便应用程序可将数据从驱动缓存中读出。应用程序可从 Setup 函数的输出参数: ADS\_CONFIG 结构体的 dwSamplingLength 成员, 得到每次可以读取的 数据总长度。

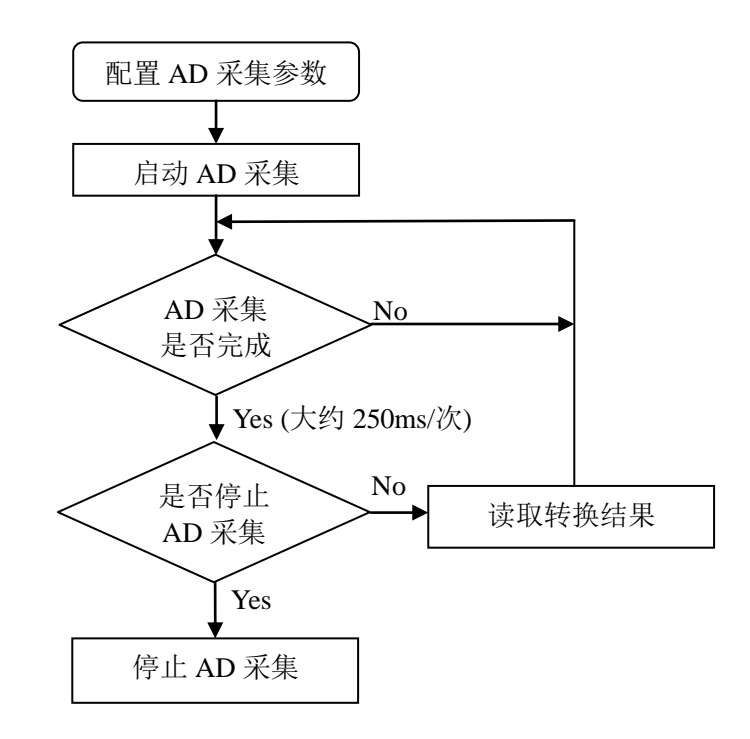

图 9:连续采样处理流程

多通道连续采样模式下,应用程序从驱动中读得的 AD 数据是按通道依次存放的,比如应用程 序同时连续采集 CH1,CH2,CH5 三个通道, 调用在 Setup()函数初始化 ETA108 时, 返回的 dwSamplingLength=300, 则应用程序调用 Read()函数读得的 AD 数据存放如下:

表 8: 多通道连续采样 AD 数据存放顺序

| 对应通道 | CH1 数据      | CH2 数据      | CH5 数据  |
|------|-------------|-------------|---------|
| 缓存   | ገ $\sim$ 99 | $100 - 199$ | 200~299 |

# **4.4** 接口函数

在应用程序中通过调用 ActivateDeviceEx 函数加载 ETA108 的驱动程序, 相应的, 通过 DeactivateDevice 函数卸载 ETA108 驱动程序。

//加载 ETA108 驱动程序

HANDLE hETA108Device = ActivateDeviceEx(TEXT("Drivers\\ETA108"), NULL, 0, NULL);

//卸载 ETA108 驱动程序

DeactivateDevice (hETA108Device);

ETA108 驱动程序提供的接口函数说明如下:

(1) BOOL ETA108Open( )

功能描述: 调用 CreateFile 函数, 打开 ETA108 驱动程序。

返回值:=TRUE:打开 ETA108 成功。

 $=$  FALSE: 打开失败。

(2) BOOL Setup( PADS\_CONFIG pADSConfig, PADS\_CONFIG pADSConfigOut ) 功能描述: 设置 AD 采集相关参数, 采集通道, 采样长度等。

输入参数:pADSConfig 配置参数结构体指针

输出参数:pADSConfigOut (详见 4.1 ADSConfig 结构体定义)

返回值:=TRUE:参数设置成功。

=FALSE:参数设置失败。

(3) BOOL Start( )

功能描述: 启动 AD 采集。

返回值:=TRUE 开始 AD 采集

=FALSE 启动 AD 采集

(4) BOOL WaitDataReady( DWORD dwTimeOut )

功能描述: 等待 AD 采集完成

输入参数:dwTimeOut 等待超时时间(ms),设置 dwTimeOut=0 时,驱动程序将自动计

算一个合适的等待时间。连续采样模式下,此函数大约 250ms 返回一次。

返回值:=TRUE AD 采集完成,接下来可读取采集数据

=FALSE 等待超时, AD 采集存在错误

(5) DWORD Read( LPVOID pBuf, DWORD dwReadLength )

功能描述: 读取采集数据

输入参数:pBuf 用于存放数据的 buffer。

dwReadLength 要读取的数据个数(以字节计数)

返回值:>0 实际读取的字节数

=0 无采集数据

=-1 函数执行失败

(6) BOOL Stop( )

功能描述:结束当前 AD 采集, 此函数应与 Start()函数成对出现, 否则将造成内存泄露。

返回值:=TRUE 函数执行成功

=FALSE 函数执行失败

(7) void ETA108Close ( )

www.emtronix.com 028-86180660

功能描述: 关闭 ETA108, 释放相关资源